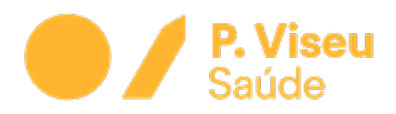

## Como aceder ao email institucional

## 1º Passo:

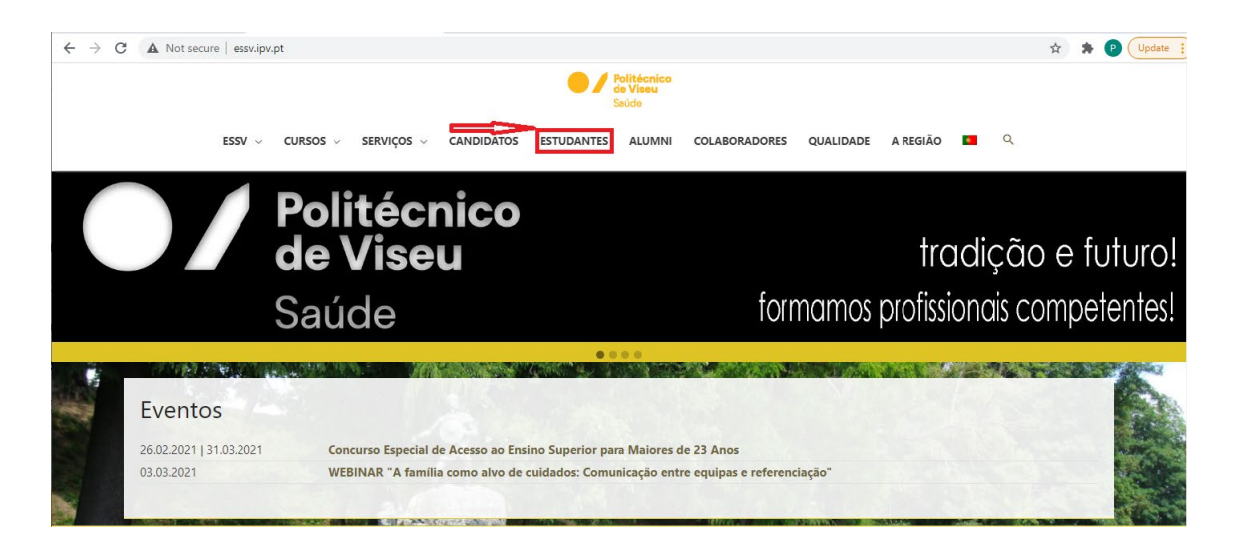

## 2ºPasso:

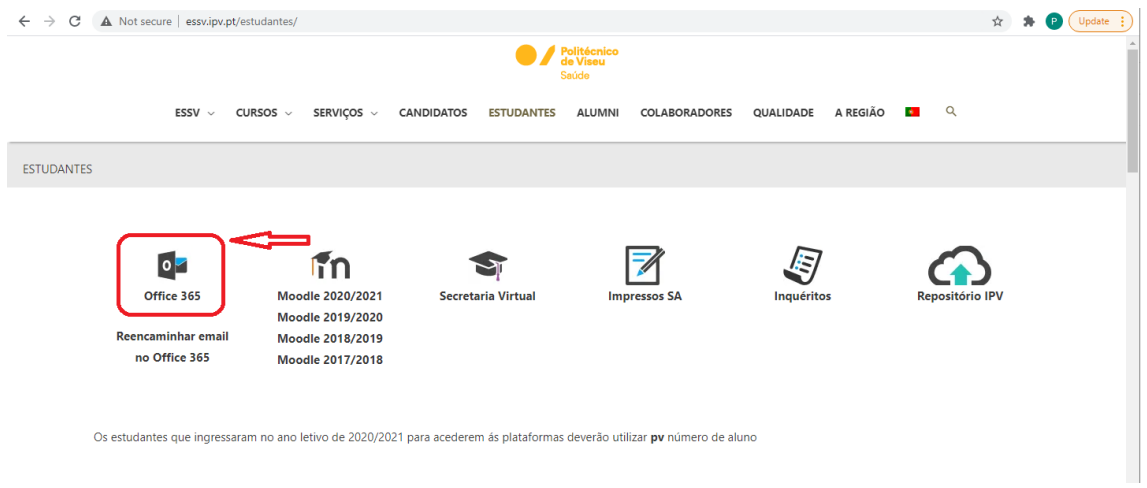

## 3º Passo

Introduzir as Credenciais:

Utilizador: pv(nº de aluno)@essv.ipv.pt ou essv(nº de aluno)@essv.ipv.pt conforme o caso.

Password: (A mesma do moodle)